Пайдаланушы нұсқаулығы

© Copyright 2014 Hewlett-Packard Development Company, L.P.

Осы құжатта берілген ақпарат ескертусіз өзгертіледі. HP өнімдері мен қызметтеріне кепілдік тек осындай өнімдермен жəне қызметтермен бірге келетін тікелей кепілдік мəлімдемелерінде беріледі. Осы құжаттағы ешқандай мəліметтер қосымша кепілдік деп түсінілмеуі тиіс. HP компаниясы осы құжаттағы техникалық немесе редакторлық қателерге, не болмаса қалып кеткен мəліметтер үшін жауапты емес.

Бірінші басылым: қыркүйек, 2014 ж.

Құжат бөлігінің нөмірі 784240-DF1

#### **Өнім ескертуі**

Бұл нұсқаулықта көптеген модельдерге ортақ мүмкіндіктері сипатталған. Кейбір мүмкіндіктер компьютеріңізде болмауы мүмкін.

#### **Бағдарламалық құрал шарттары**

Осы дербес компьютерде алдын ала орнатылған кез келген бағдарламалық құрал өнімін орнату, көшіру, жүктеп алу немесе басқа жолмен пайдалану арқылы, HP Түпкі пайдаланушы лицензиялық келісіміне (EULA) бағынуға келісесіз. Егер сіз осы лицензиялық шарттармен келіспесеңіз, қолданылмаған өнім қаражатын қайтару ережелеріне сəйкес төленген қаражатты қайтарып алу үшін, пайдаланбаған өнімді (аппараттық жəне бағдарламалық құралды) 14 күн ішінде сатушыға қайтаруыңызға болады.

Қосымша ақпарат үшін немесе компьютердің толық құнын қайтаруға талап қалдыру үшін, сатушымен байланысуыңызды сұраймыз.

## **Қауіпсіздік туралы ескерту хабары**

**АБАЙ БОЛЫҢЫЗ!** Қызып кетумен байланысты зақымдарды немесе компьютердің қатты қызып кету жағдайын азайту үшін компьютерді тізеңізге қоймаңыз немесе компьютердің ауа желдеткішін бітемеңіз. Компьютерді тек қатты, тегіс беттің үстіне қойып пайдаланыңыз. Қасында тұрған қосымша принтер сияқты қатты беттің немесе жастық, кілем немесе мата сияқты жұмсақ беттің ауа ағынын бөгеуіне жол бермеңіз. Сонымен қатар, жұмыс кезінде айнымалы ток адаптерінің теріге немесе жастық, кілем немесе мата сияқты жұмсақ бетке тимеуін қадағалаңыз. Компьютер жəне айнымалы ток адаптері Ақпараттық технология жабдығы қауіпсіздігінің халықаралық стандарты (IEC 60950) арқылы белгіленетін пайдаланушыға рұқсат етілген бет температурасына сай келеді.

# Мазмұны

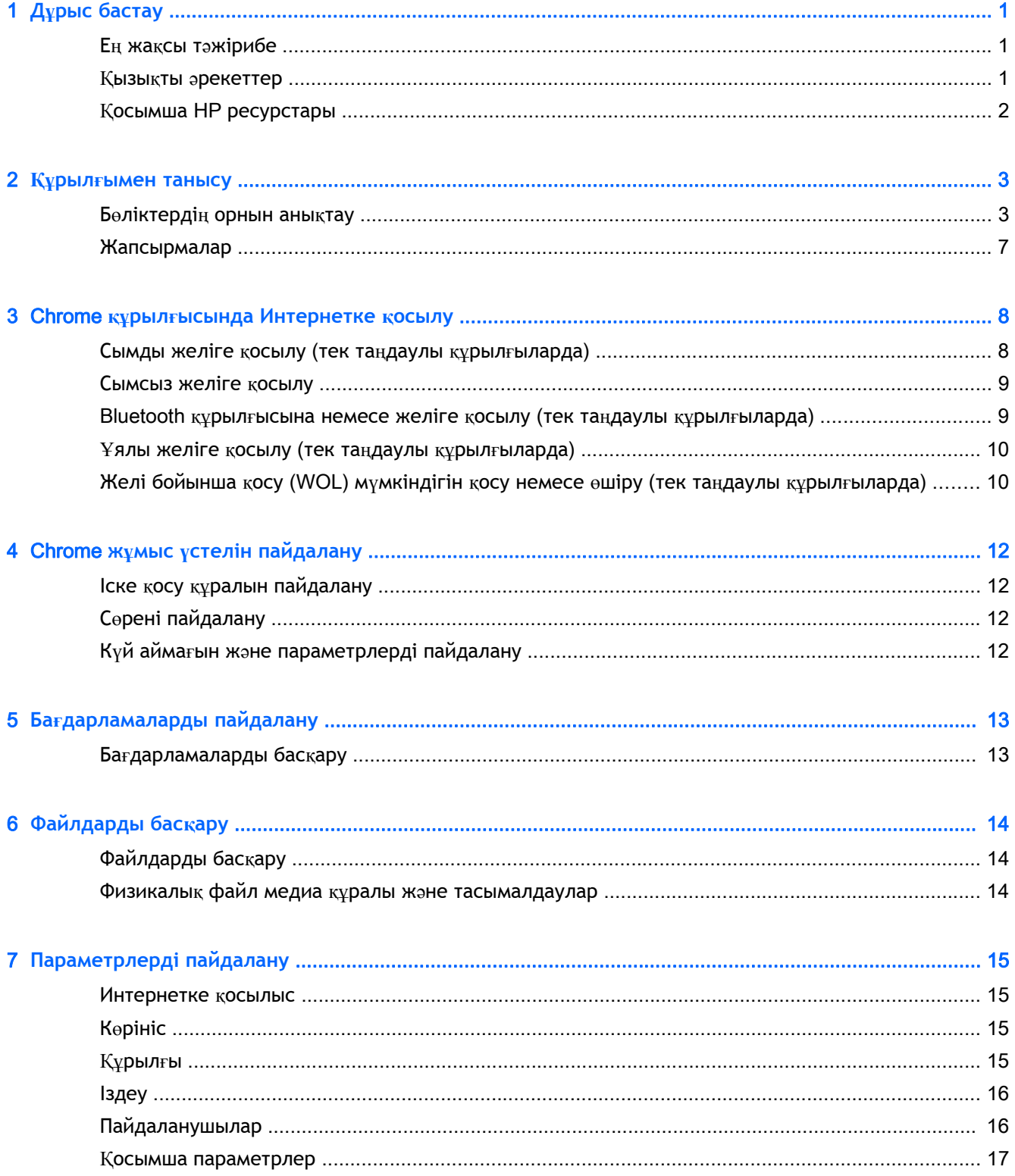

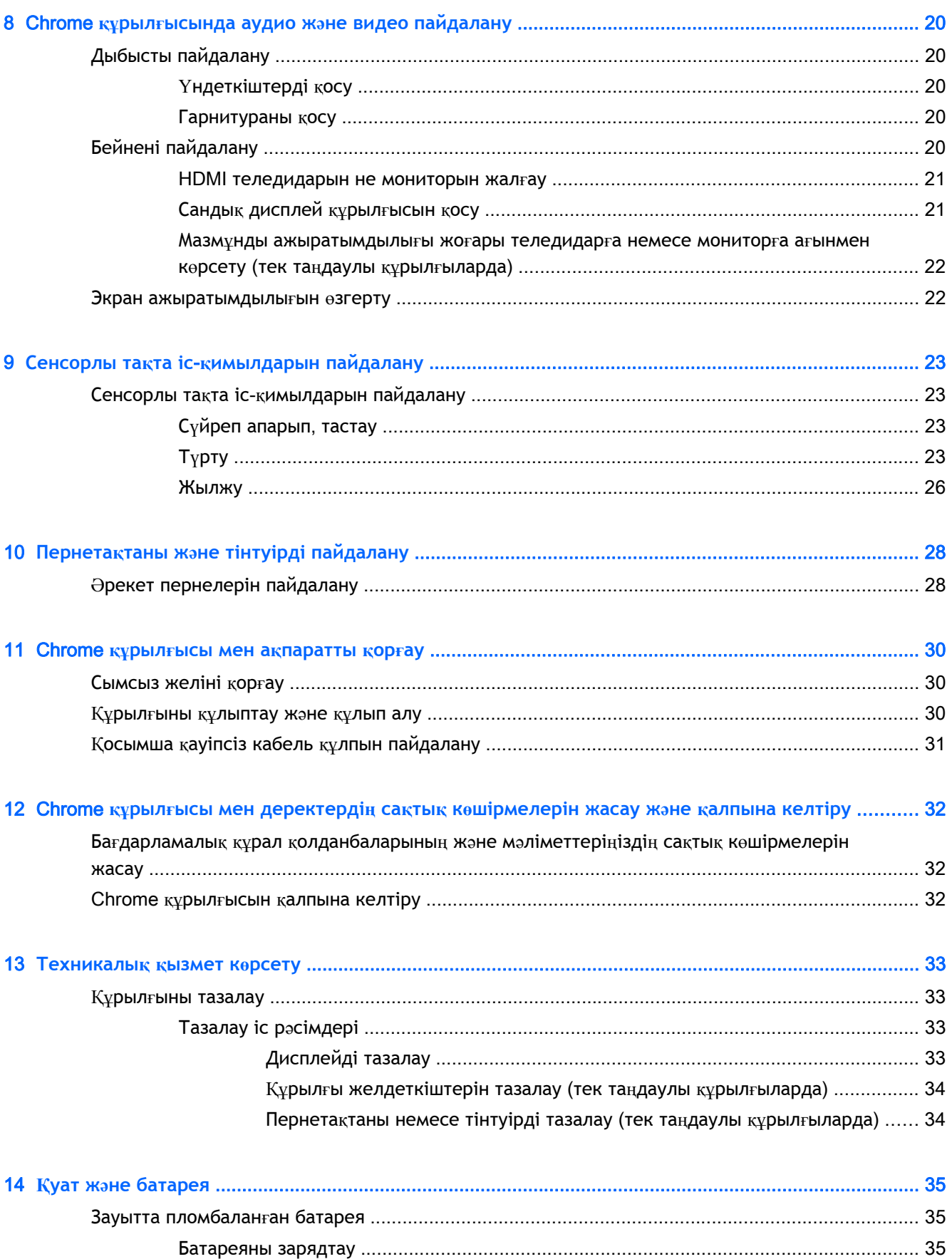

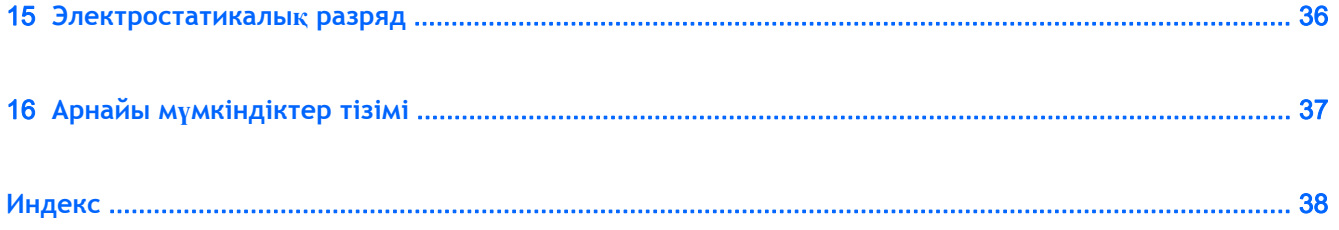

# <span id="page-8-0"></span>1 **Дұрыс бастау**

Chrome құрылғысы жұмыс істеуді жəне көңіл көтеруді жақсартуға арналған қуатты құрал болып табылады. Орнату жасалғаннан кейін орындауға болатын ең жақсы амалдар, құрылғымен жасауға болатын қызықты əрекеттер жəне қосымша HP ресурстарын табуға болатын орындар туралы білу үшін, осы бөлімді оқып шығыңыз.

## **Ең жақсы тəжірибе**

Қаржы салымыңызды қорғау үшін, құрылғы параметрлерін орнатып, оны тіркегеннен кейін, келесі əрекеттерді орындау ұсынылады:

- Əлі қосылмаған болса, сымды немесе сымсыз желіге қосылыңыз. Егжей-тегжейлі ақпаратты Chrome құрылғысында [Интернетке](#page-15-0) қосылу (8-бет) бөлімінен қараңыз.
- Құрылғының аппараттық және бағдарламалық құралымен танысыңыз. Қосымша ақпаратты Chrome құрылғысында аудио жəне видео [пайдалану](#page-27-0) (20-бет) бөлімінен қараңыз.
- Вирусқа қарсы жəне қауіпсіздік бағдарламаларын Chrome веб-дүкенінен жаңартыңыз немесе сатып алыңыз.

## **Қызықты əрекеттер**

- Құрылғыны теледидарға қоса алатыныңызды білесіз бе? Қосымша ақпаратты [HDMI](#page-28-0) [теледидарын](#page-28-0) не мониторын жалғау (21-бет) бөлімінен қараңыз.
- Құрылғыға тікелей эфирдегі радионы орнатып, бүкіл əлемдегі радио арналарының музыкасы мен бағдарламаларын тыңдай алатыныңызды білесіз бе? [Дыбысты](#page-27-0) [пайдалану](#page-27-0) (20-бет) бөлімін қараңыз.
- Жұмысты аяқтау үшін Google Doc жəне Google Sheets қолдануға болатыны жəне жұмысты бұлтқа əлемнің кез келген жерінен сақтауға болатыны туралы білесіз бе? Файлдарды бұлтқа сақтау туралы толық ақпаратты [Файлдарды](#page-21-0) басқару (14-бет) бөлімінен қараңыз.

# <span id="page-9-0"></span>**Қосымша** HP **ресурстары**

Chrome құрылғысын іске қосып, осы нұсқаулықты табу үшін, *Параметрлерді орнату нұсқаулары* бөлімін пайдаландыңыз. Өнім туралы егжей-тегжейлі мəліметтер, əдістер, т.б. туралы ақпарат алу үшін осы кестені көріңіз.

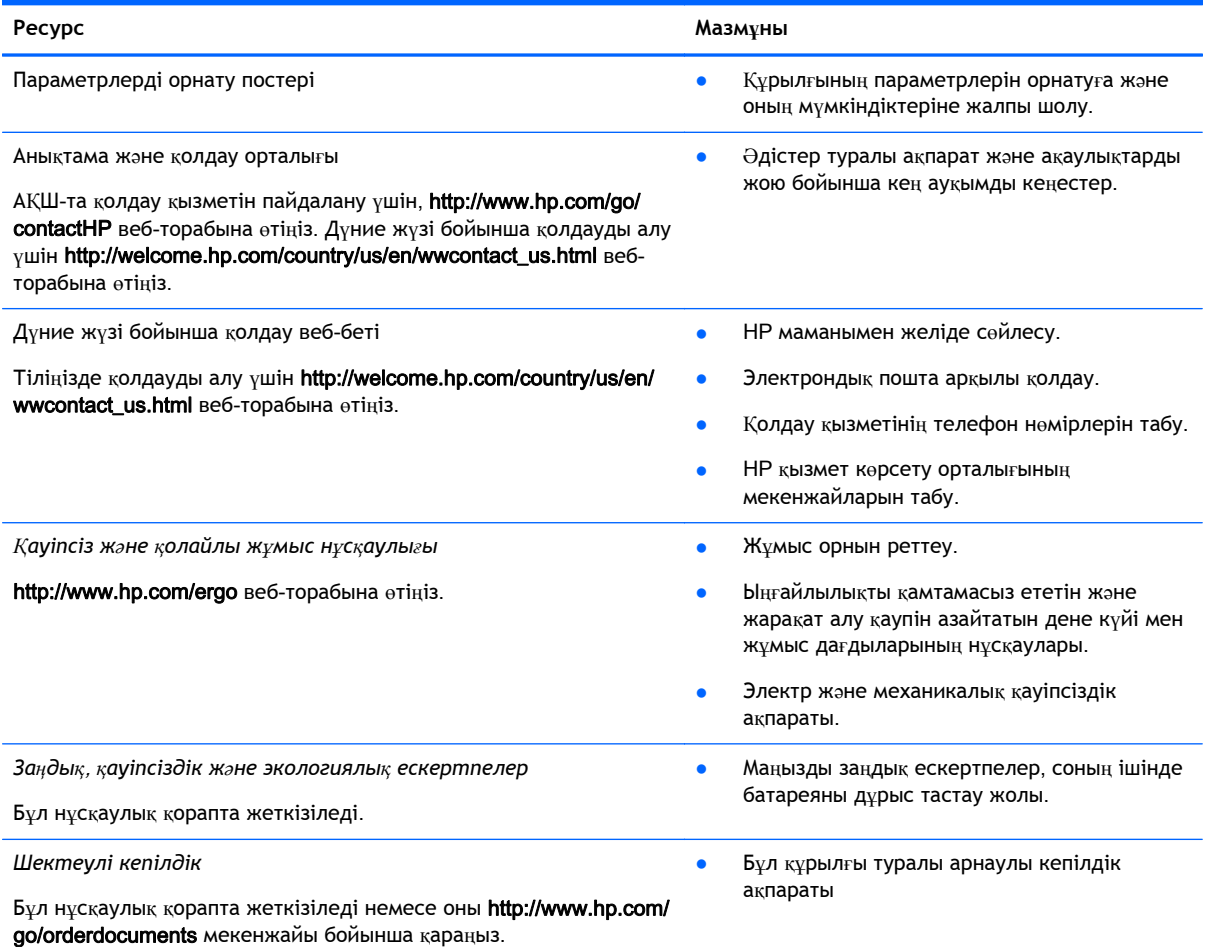

# <span id="page-10-0"></span>2 **Құрылғымен танысу**

# **Бөліктердің орнын анықтау**

Құрылғының келесі бөліктеріне қолдау көрсетілуі мүмкін. Қосымша ақпарат алу үшін, қораптағы *Орнату постерінен* қараңыз.

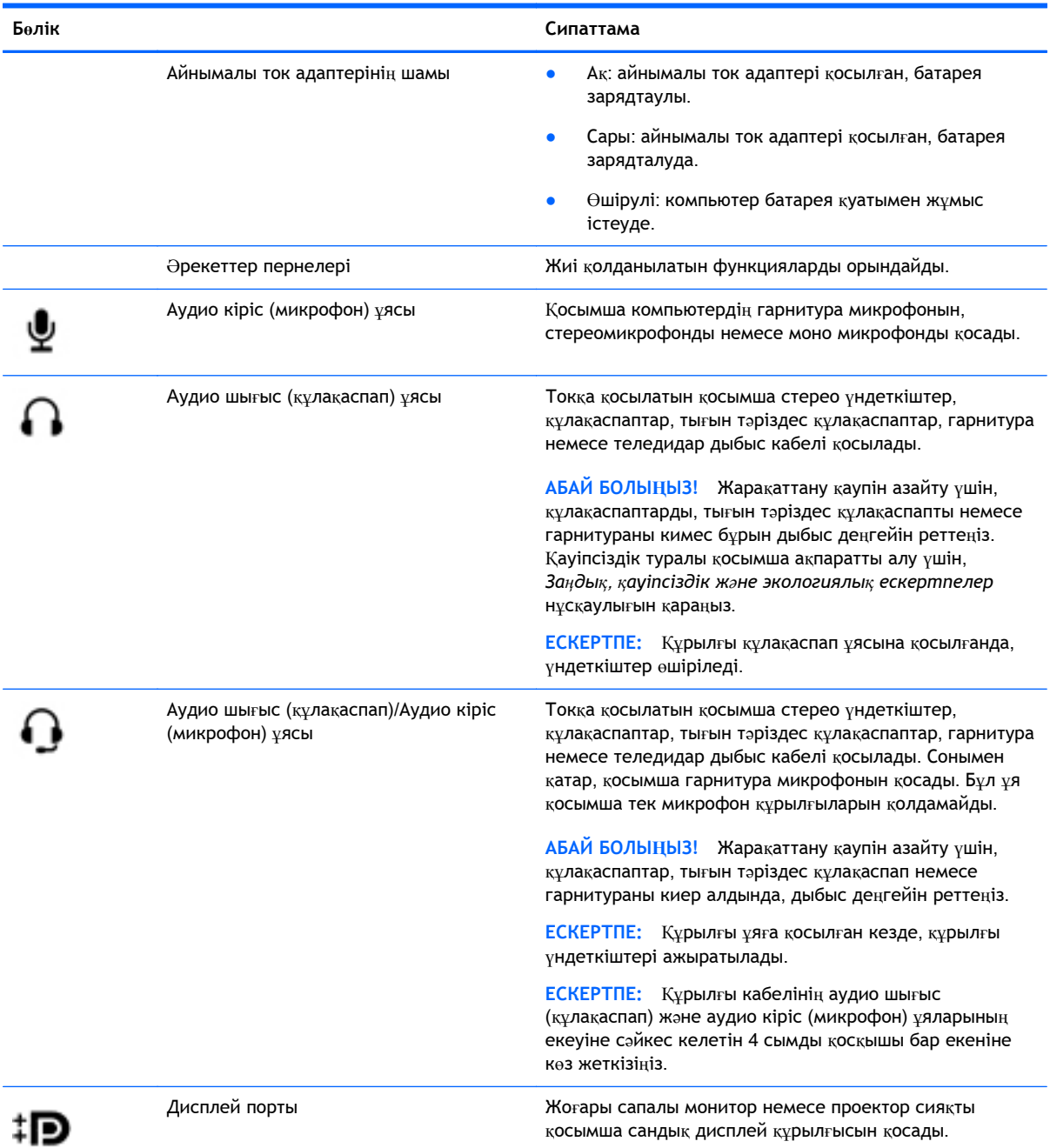

<span id="page-11-0"></span>![](_page_11_Picture_762.jpeg)

<span id="page-12-0"></span>![](_page_12_Picture_885.jpeg)

<span id="page-13-0"></span>![](_page_13_Picture_377.jpeg)

# <span id="page-14-0"></span>**Жапсырмалар**

Құрылғыға жапсырылған жапсырмалар жүйе ақаулықтарын жойғанда немесе құрылғымен шетелге саяхатқа шыққанда қажет болуы мүмкін.

**МАҢЫЗДЫ АҚПАРАТ:** Осы бөлімде сипатталған барлық жапсырмалар құрылғының астында орналасатын болады.

Бұл орындарды табу кезінде көмек алу үшін, Құрылғымен [танысу](#page-10-0) (3-бет) бөлімін қараңыз.

Техникалық сипаттама жапсырмасы - құрылғыңыздың түбіне жапсырылған жапсырма модульді анықтау үшін маңызды ақпаратты қамтиды. Қолдау қызметімен хабарласу кезінде, сериялық нөмір, өнім нөмірі немесе модель нөмірі сұралуы мүмкін. Қолдау қызметімен хабарласпас бұрын, бұл нөмірлерді табыңыз.

![](_page_14_Picture_5.jpeg)

**Бөлік**

![](_page_14_Picture_474.jpeg)

- Техникалық деректер жапсырмасы(лары) құрылғы туралы техникалық ақпаратты береді.
- Сымсыз құралдардың күәландыру жапсырмасы(лары) қосымша сымсыз құрылғылар туралы ақпарат жəне осы құрылғылардың қолданылуы мақұлданған кейбір елдер немесе аймақтардың мақұлдау таңбаларын қамтамасыз етеді.

# <span id="page-15-0"></span>3 Chrome **құрылғысында Интернетке қосылу**

Chrome құрылғысында Интернетке қосылу тез жəне жылдам. Сымды жергілікті желіге (LAN) немесе құрылғының WLAN антенналары не Bluetooth (тек таңдаулы үлгілерде) арқылы сымсыз түрде қосылу үшін, төмендегі бөлімдерде берілген нұсқауларды орындаңыз. Антенналардың орналасқан орындары туралы ақпаратты жəне тез бастау нұсқаулығын құрылғымен бірге берілетін *Орнату постерінен* қараңыз.

**ЕСКЕРТПЕ:** Chrome жұмыс үстеліндегі белгішелердің жəне экранның көрінісі басқаша болуы мүмкін.

## **Сымды желіге қосылу** (**тек таңдаулы құрылғыларда**)

Құрылғыны тікелей үйдегі жол жоспарлағышқа (сымсыз жұмыс істеудің орнына) немесе офистегі бұрыннан бар желіге қосу керек болса, LAN байланысын пайдаланыңыз.

Жергілікті желіге қосылу үшін 8-істікшелі, RJ-45 (желілік) кабелі немесе желілік адаптері қосылған қосымша шағын SD кабелі қажет.

Сымды желіге қосылу

- 1**.** Желілік кабельді құрылғыдағы желілік ұяға (1) қосыңыз.
- 2**.** Желілік кабелдің екінші ұшын желінің қабырға ұясына (2) немесе жол жоспарлағышқа жалғаңыз.
	- **ЕСКЕРТПЕ:** Егер желілік кабельде ТД жəне радиосигналдарын қабылдау кедергілерінің алдын алатын кедергіні азайту құралы (3) болса, кабельдің схемалы ұшын құрылғы жағына бағыттаңыз.

![](_page_15_Picture_10.jpeg)

# <span id="page-16-0"></span>**Сымсыз желіге қосылу**

Сымсыз желіге қосылу үшін төменде берілген қадамдарды орындаңыз.

- 1**.** Chrome жұмыс үстелінде **Меню** Chrome (Chrome мəзірін) ашып, **Доступные беспроводные сети** (Қолжетімді сымсыз желілер) пəрменін таңдаңыз немесе экранның төменгі оң жағындағы күй аймағындағы сымсыз байланыс  $\widehat{\;\;}$  белгішесін басыңыз.
- 2**.** Ашқыңыз келетін сымсыз желіні таңдап, **Подключиться** (Қосылу) түймешігін басыңыз.
- 3**.** Сұралғанда, құпия сөздер жəне шифрлау кодтарын енгізіңіз. Қауіпсіз қосылу белгішесі

желінің құпия сөз жəне (немесе) шифрлау коды арқылы қорғалғанын көрсетеді.

Қажет болса, қосымша ақпаратты алу үшін желі əкімшісімен хабарласыңыз.

## Bluetooth **құрылғысына немесе желіге қосылу** (**тек таңдаулы құрылғыларда**)

Гарнитура, пернетақта немесе тінтуір сияқты Bluetooth үйлесімді өнімді құрылғыңызбен төменде берілген нұсқаулар бойынша жұптастырыңыз.

1**.** Күй мəзірін көрсету үшін жұмыс үстелінің төменгі оң жақ бұрышындағы күй аймағын

басыңыз. Bluetooth **қосылған** белгішесі экранға шықса, Bluetooth қосулы болады.

Bluetooth **ажыратылған** белгішесі экранға шықса, Bluetooth өшірулі болады.

- 2**.** Bluetooth өшірулі болса, мəзірдегі Bluetooth **отключен** (Bluetooth өшірулі ) > **Подключить** Bluetooth (Bluetooth қосу) пәрмендерін таңдаңыз. Chrome құрылғысы қолданылатын Bluetooth құрылғыларын іздей бастайды.
- 3**.** Қосылғыңыз келетін құрылғыны таңдап, **Подключить** (Қосу) пəрменін таңдаңыз.
- 4**.** Bluetooth құрылғысын қосу үшін экрандағы нұсқауларды орындаңыз. Кейбір құрылғыларға қосу процесін аяқтау үшін PIN кодын жасау қажет.

# <span id="page-17-0"></span>**Ұялы желіге қосылу** (**тек таңдаулы құрылғыларда**)

Ұялы қызмет провайдері арқылы басқарылатын желіге (мысалы, ұялы қызмет провайдері арқылы деректерді беру қызметтер жоспары) қосылу үшін, Chrome құрылғысына SIM модулін орнатып, ұялы желілік есептік жазбаңызды қызмет провайдерінде белсендіруіңіз қажет.

SIM алдын ала орнатылмаған болса, оны бөлек сатып алу қажет. SIM модулін енгізу үшін, модульге арналған өндіруші құжаттарын қараңыз. Модуль орнатылғаннан кейін, ұялы желіге қосылу үшін төменде берілген нұсқауларды орындаңыз.

- 1. Экранның төменгі оң жақ бұрышындағы желі белгішесін **6 басыңыз.**
- 2**.** Ашылған мəзірдегі желі күйін басыңыз.
- <sup>3</sup>**.** Ашылған <sup>м</sup>əзірдегі немесе параметрін таңдаңыз. Аталған опциялар

көрсетілмесе, бұл Chrome құрылғысының ұялы желілерді пайдалана алмайтындығын білдіреді.

4**.** Қосылу үшін желі мəзірінен ұялы желінің атауын таңдаңыз.

**ЕСКЕРТПЕ:** Егер SIM модулі құлыптаулы болса, PIN кодын енгізу сұралуы мүмкін.

**ЕХУ ЕСКЕРТПЕ:** Chrome құрылғысы кез келген басқа желілер жеткілікті болмаған кезде ғана деректер беру үшін ұялы желіні қолданады. Құрылғының деректері ұялы желі арқылы беруін қамтамасыз ету үшін, желі мəзірінде Wi-Fi қызметін өшіріңіз. Қосымша ақпаратты [Параметрлерді](#page-22-0) пайдалану (15-бет) бөлімінен қараңыз.

## **Желі бойынша қосу** (WOL) **мүмкіндігін қосу немесе өшіру** (**тек таңдаулы құрылғыларда**)

Жергілікті желі бойынша ояту функциясы жергілікті желі (LAN) бойынша жіберілген хабар арқылы құрылғыңызды қосуға мүмкіндік береді.

**ЕСКЕРТПЕ:** Жергілікті желі бойынша ояту функциясы LAN кабелі жалғанғанда ғана жұмыс істейді. Жергілікті желі бойынша қосу функциясы (WOL қосылған жағдайда) жүйе қайта жүктелгеннен кейін бастапқы қалпына келтіріледі.

**ЕСКЕРТПЕ:** Жергілікті желі бойынша ояту функциясын пайдалану үшін, Восстановление (Бастапқы қалпына келтіру) мүмкіндігін іске қосып, жасаушы режимін бастау қажет. Жалғастырмас бұрын, файлдардың барлығы бұлтқа немесе сыртқы дискіге сақталғанына көз жеткізіңіз.

Жергілікті желі бойынша ояту функциясын қосу жəне өшіру іс реті амалдық жүйенің жаңартылуымен өзгеруі мүмкін. Қосымша ақпаратты жəне жаңартуларды алу, <http://www.hp.com/support> мекенжайына өтіп, елді таңдаңыз. Құрылғыңызға арналған құжаттарды табу үшін **Драйверы и загрузки** (Драйверлер мен жүктеулер) параметрін таңдап, экрандағы нұсқауларды орындаңыз. Жасаушы режиміне кіру туралы ақпаратты алу үшін <http://www.chromium.org/chromium-os/developer-information-for-chrome-os-devices> веб-торабына өтіңіз.

Бұл мүмкіндікті қосу жəне өшіру үшін келесі нұсқауларды орындаңыз:

1**.** Жергілікті желі бойынша ояту функциясының параметрлерін өзгерту жасаушы режиміне кіруді талап етеді. Құрылғыңызда жасаушы режиміне кіру туралы нұсқауларды алу үшін

<http://www.chromium.org/chromium-os/developer-information-for-chrome-os-devices> вебторабына өтіңіз.

- 2**.** Жасаушы режимі басталғаннан кейін жүйе автоматты түрде өшіріліп қайта басталады да, пайдаланушылық есептік жазбаңызға кірмес бұрын тіл мен пернетақтаны қайта орнату сұралады.
- 3**.** Chrome жұмыс үстелінен жүйеге кіргеннен кейін басқару режиміне кіру үшін, Ctrl + Alt +  $F2$  немесе Ctrl + Alt + → пернелерін басыңыз.
- 4**.** Басқару экранында root (түбір) деп жазып, Enter пернесін басыңыз.
- 5**.** Жергілікті желі бойынша ояту функциясын өшіру үшін келесі нұсқау берілгенде, ethtool -s eth0 wol d деп жазып, Enter пернесін басыңыз. Жергілікті желі бойынша ояту функциясын қосу үшін, ethtool **–**s eth0 wol g деп жазып, Enter пернесін басыңыз.
- 6**.** Chrome жұмыс үстеліне оралу үшін, Ctrl + Alt + F1 немесе Ctrl + Alt + → пернелерін басыңыз.

**ЕСКЕРТПЕ:** Жергілікті желі бойынша ояту функциясын LAN кабелі жалғанғанда ғана өзгертуге болады. Жергілікті желі бойынша ояту функциясы (қосылған жағдайда) жүйе қайта жүктелгеннен кейін бастапқы қалпына келтіріледі.

# <span id="page-19-0"></span>4 Chrome **жұмыс үстелін пайдалану**

Жұмыс үстелі сіз тез қол жеткізуді қалайтын мəліметтерді, медиаларды жəне бағдарламаларды өзгертуге мүмкіндік беретін орталық орынды қамтамасыз етеді. Сипатталған əрекетті орындау үшін кез келген белгішені басыңыз немесе түртіңіз.

**ЕСКЕРТПЕ:** Жұмыс үстеліндегі белгішелердің жəне жұмыс үстелінің көрінісі модельге байланысты басқаша болуы мүмкін.

## **Іске қосу құралын пайдалану**

Экранның төменгі сол жағындағы іске қосу құралының белгішесі **| Н. Сhrome құрылғысындағы** 

қолданылатын барлық бағдарламалардың тізімін ашуға мүмкіндік береді.

## **Сөрені пайдалану**

Экранның төменгі жиегіндегі сөре бағдарламаларды оңай ашуға арналған жиі қолданылатын таңбашаларды қамтиды. Бағдарламалардың бұл тізімін оларды сөреге бекіту немесе сөреден босату арқылы кез келген уақытта реттей аласыз.

Бағдарламаны сөреге бекіту үшін, бағдарламaларды іске қосу құралының белгішесін

басыңыз немесе түртіңіз, одан кейін бағдарламaны таңдап, оң жақпен басыңыз не екі саусақпен түртіңіз жəне **Прикрепить к полке** (Сөреге бекіту) пəрменін таңдаңыз.

噩

## **Күй аймағын жəне параметрлерді пайдалану**

Chrome жұмыс үстелінің төменгі оң жағындағы күй аймағында желі күйі, қуат күйі жəне ағымда қолданылып тұрған есептік жазба туралы ақпарат көрсетіледі. Күй аймағын басыңыз немесе түртіңіз де, мəзір ашылады. Параметрлер бетін ашу үшін **Параметры** (Параметрлер) белгішесін басыңыз. Осында тінтуір, сенсорлы тақта, сыртқы пернетақталар мен дисплейлер сияқты енгізу құрылғыларының жұмыс істеу жолын өзгертуге жəне вебте шарлау мен құрылғы рұқсаттарын реттеуге болады.

Параметрлер беті туралы қосымша ақпаратты алу үшін <https://support.google.com/chromeos/> мекен-жайы бойынша өтіп, тақырып үшін ақпаратты іздеңіз. Нұсқаулықтағы [Параметрлерді](#page-22-0) [пайдалану](#page-22-0) (15-бет) бөлімін де қараңыз.

# <span id="page-20-0"></span>5 **Бағдарламаларды пайдалану**

Chrome - кез келген орыннан жұмыс істеуге жəне ойнауға мүмкіндік беретін мыңдаған тегін жəне ақылы бағдарламаларға қол жеткізу мүмкіндігін беретін жеңіл əрі күшті амалдық жүйе.

## **Бағдарламаларды басқару**

Chrome құрылғысының жұмыс жəне көңіл көтеру мүмкіндіктерін кеңейту үшін, құрылғыңызға тегін бағдарламаларды тікелей жүктеуге жəне бағдарламаларды сатып алуға болады.

Бағдарламаларды табу жəне орнату үшін, [https://chrome.google.com/webstore/user/](https://chrome.google.com/webstore/user/purchases#user/purchases) [purchases#user/purchases](https://chrome.google.com/webstore/user/purchases#user/purchases) мекенжайындағы Chrome веб-дүкеніне өтіңіз. Дүкенді пайдалану үшін Google есептік жазбасы қажет. Сонымен қатар, қашан да орнатылған жəне жойылған барлық бағдарламалардың тізімі дүкенде сақталатын болады. Осыған байланысты, бағдарламаларды амалдық жүйені қайта пішімдеу салдарынан ешқашан жолтпайсыз. Бағдарламалардың ең соңғы нұсқаларының орнатылғанын қамтамасыз ету үшін, бағдарламалар автоматты түрде жаңартылады.

Орнатылған бағдарламаны ашу үшін

Іске қосу құралының белгішесін **паратының басып, қажет бағдарламаны тізімнен таңдаңыз** 

немесе қажет бағдарлама белгішесін басты экранның төменгі жағындағы сөреге бекітілген бағдарламалардан таңдаңыз.

Бағдарламаны басты экранның төменгі жағындағы сөреге бекіту немесе тіркеуден алу үшін

Бағдарламаларды іске қосу құралының белгішесін **кеңі** басып, қажет бағдарламаны

таңдаңыз. Бағдарламаны оң жақ түймешікпен басыңыз немесе екі саусақпен түртіңіз де, **Прикрепить к полке** (Сөреге тіркеу) пəрменін таңдаңыз. Бағдарламаны сөреден алу үшін, оның кескінін оң жақ түймешікпен басыңыз немесе екі саусақпен түртіңіз де, **Открепить** (Сөреден алу) пəрменін таңдаңыз.

Бағдарламаны жою үшін

![](_page_20_Picture_12.jpeg)

Бағдарламаларды іске қосу құралының белгішесін **фан** басып, қажет бағдарламаны

таңдаңыз. Бағдарламаны оң жақ түймешікпен басыңыз немесе екі саусақпен түртіңіз де, **Удалить из системы** Chrome (Chrome жүйесінен жою) пəрменін таңдаңыз.

Бағдарламаларды басқару туралы қосымша ақпаратты алу үшін [https://support.google.com/](https://support.google.com/chromeos/) [chromeos/](https://support.google.com/chromeos/) мекен-жайы бойынша өтіп, тақырып үшін ақпаратты іздеңіз.

# <span id="page-21-0"></span>6 **Файлдарды басқару**

Қатты дискідегі немесе бұлтқа сақталған файлдарды Файлы (Файлдар) бағдарламасы арқылы басқара аласыз. Сондай-ақ, басқа құрылғыдағы немесе бұлттағы сақтау орнындағы файлдарға кіруге немесе файлдарды USB флэш-карта сияқты деректерді сақтау құрылғысына жіберуге болады.

## **Файлдарды басқару**

Google Docs жəне Google Sheets сияқты бағдарламалар əлемнің кез келген жерінен тиімді жұмыс істеуге көмектеседі жəне Chrome құрылғысына аудио жəне бейне файлдарын жүктеп алуға болады. Файлы (Файлдар) бағдарламасы ақпаратты ұйымдастыруға көмектеседі. Файлы (Файлдар) бағдарламасын пайдалану үшін, төменде берілген нұсқауларды орындаңыз.

- 1. Chrome жұмыс үстелінде бағдарламаларды іске қосу құралының белгішесін **терие** басыңыз.
- 2**.** Бағдарламалар тізімінен **Файлы** (Файлдар) бағдарламасының белгішесін таңдаңыз.
- 3**. Файлы** (Файлдар) бағдарламасының сол жақтағы мəзірінен ашылатын файлдар жинағын таңдаңыз.
- 4**.** Файлды ашу үшін оның үстін екі рет басыңыз. Сенсорлы экраны бар құрылғы экранында екі рет түртіңіз.

Google Drive бағдарламасын осы қолданбадан ашуға болады, сондай-ақ, бұлтқа сақталған файлдарды сіз жүйеге кірген құрылғыға кез келген уақытта жүктей аласыз. Осылай Chrome мүмкіндігін қолданбайтын құрылғыны пайдалансаңыз да, файлдарға əрқашан қол жеткізе аласыз.

Іздеп жатқан файлыңызды таба алмай жатырсыз ба? Бағдарламаның үстіңгі сол жақ бұрышындағы іздеу жолағына файл атының немесе мазмұнының кілт сөздерін енгізіп іздеңіз.

Файлдарды басқару туралы қосымша ақпаратты алу үшін <https://support.google.com/chromeos/> мекен-жайы бойынша өтіп, тақырып үшін ақпаратты іздеңіз.

## **Физикалық файл медиа құралы жəне тасымалдаулар**

Құрылғыда сақтау медиа құрылғысы үшін USB, microSD немесе басқа порттар болуы мүмкін. USB жад құрылғылары немесе жад карталары сияқты физикалық медиа құрылғысындағы маңызды файлдардың сақтық көшірмесін жасау үшін құрылғы зауыттық күйге қайта орнатылған кезде, деректердің жоғалуынан қорғай алады. Файлдарды Chrome құрылғысынан басқа құрылғыға тасымалдау үшін USB флэш-картасын, USB қатты дискісін немесе жад картасын пайдаланыңыз.

# <span id="page-22-0"></span>7 **Параметрлерді пайдалану**

Тінтуір мен сенсорлы тақта параметрлерін жəне вебте шарлау мен құрылғы рұқсаттарын Параметры (Параметрлер) бетінде реттеуге болады.

Параметрлер бетін ашу үшін жұмыс үстелінің төменгі оң жағындағы күй аймағын басыңыз. **Параметры** (Параметрлер) пəрменін таңдаңыз.

Параметры (Параметрлер) бетінде басты қосымша бөлім, сондай-ақ Қосымша параметрлерге сілтеме орналасқан. Олар: Интернет подключение (Интернетке қосылыс), Вид (Көрініс), Устройство (Құрылғы), Поиск (Іздеу) жəне Пользователи (Пайдаланушылар).

## **Интернетке қосылыс**

Бұл аймақта қосылыстарды қосуға, прокси параметрлерін орнатуға, сымсыз жəне ұялы байланысты қосу мен өшіруге болады. Chrome құрылғысында желілерді басқару туралы қосымша ақпаратты алу үшін <https://support.google.com/chromeos/> мекен-жайы бойынша өтіп, тақырып үшін ақпаратты іздеңіз.

## **Көрініс**

Осы аймақта тұсқағазды реттеуге, тақырыптарды алуға жəне Chrome тəжірибесінің басқа косметикалық деректерін реттеуге болады.

## **Құрылғы**

Келесі бөлімдер Chrome құрылғысы фунцияларын реттеу жолын сипаттайды.

### **Сенсорлы тақта мен тінтуірдің жылдамдығы**

Бұл аймақ тінтуірдің жəне сенсорлы тақтаны басқару элементтерінің жауабын басқарады.

Сенсорлы тақтаның немесе тінтуір жылдамдығын реттеу үшін, құрылғы кірісіне жауапта экранда қозғалатын көрсеткісі бар жылдамдықты арттыру үшін сəйкес жүгірткіні оң жаққа жылжытыңыз. Көрсеткі кіріске жауап беретін жылдамдықты азайту үшін жүгірткіні сол жаққа жылжытыңыз.

**Параметры сенсорной панели** (Сенсорлы тақтаның параметрлері) түймешігі (немесе тінтуір қосылған кезде **Параметры сенсорной панели и мыши** (Сенсорлы тақтаның немесе тінтуірдің параметрлері) түймешігі) басылған кезде, **Сенсорная панель** (Сенсорлы тақта) терезесі ашылады. Бұл терезеде басу үшін түрту параметрлерін жəне жылжу параметрлерін реттеуге болады.

Тінтуір қосылған болса, осы терезеде қайсы тінтуір түймесі негізгі болатынын реттеуге де болады.

#### **Пернетақта параметрлері**

**Параметры клавиатуры** (Пернетақта параметрлері) түймешігі басылған кезде, Пернетақта параметрлері терезесі ашылады. Бұл терезеде Поиск (Іздеу) мүмкіндігін ашатын пернені тағайындауға, Ctrl жəне Alt пернелерінің əрекет ету жолын белгілеуге болады.

<span id="page-23-0"></span>Оған қоса, əрекет пернелерін кейбір веб-тораптары немесе бағдарламалар талап етуі мүмкін функция пернелеріне орнатуға болады. Бұл өзгертулерді енгізу үшін, Параметры (Параметрлер) бетін ашыңыз. Жұмыс үстелінің төменгі оң жағындағы күй аймағын басыңыз. **Параметры** (Параметрлер) пəрменін таңдаңыз. Параметры (Параметрлер) бетінде **Устройство** (Құрылғы) қосымша бөлімін ашып, **Параметры клавиатуры** (Пернетақта параметрлері) тармағын таңдаңыз. Пернетақта параметрлері терезесінде **Использовать клавиши верхнего ряда в качестве функциональных клавиш** (Үстіңгі қатардағы пернелерді функционалдық пернелер ретінде пайдалану) параметрін таңдаңыз.

Бұл терезеде пернетақта тілін жəне енгізу параметрлерін де өзгертуге болады. Пернетақтаның тіл параметрлері туралы қосымша ақпаратты алу үшін <https://support.google.com/chromeos/> мекен-жайы бойынша өтіп, тақырып үшін ақпаратты іздеңіз.

### **Дисплей параметрлері**

Бұл түймешік басылғанда, дисплейдің ажыратымдылығы, бағдары мен басқа элементтерін өзгертуге мүмкіндік беретін **Управление дисплеями** (Дисплейлерді басқару) терезесі ашылады. Мұнда қол жетімді экран ажыратымдылықтарын таңдауға, экранның бағдарын альбомдық бағдардан кітаптық бағдарға өзгертуге жəне басқа көрсету құрылғыларында қайталануды реттеуге болады.

## **Іздеу**

Параметрлер бетінде бұл қосымша бөлімде вебте шарлау кезінде қолданылатын іздеу жүйесін өзгертуге болады. Өзгерту үшін, көрсетілген іздеу жүйелерінің тізімінен қажет жүйені таңдаңыз. Іздеу жүйелерін басқару немесе тізімде көрсетілмеген іздеу жүйесін пайдалану туралы қосымша ақпаратты алу үшін <https://support.google.com/chromeos/> мекен-жайы бойынша өтіп, тақырып үшін ақпаратты іздеңіз.

## **Пайдаланушылар**

Осы аймақта Chrome құрылғысын кім жəне қалай қолданатынын реттеуге болады. Мысалы, Ұйқы күйінен шығу үшін пайдаланушының құпия сөзді енгізуін талап ету үшін қауіпсіздік параметрін қосуға болады, осылай басқа адам сіздің құрылғыңызды иеленгендіктен тіркелгіңізге кіре алмайды.

Қолданылмаған кезде құрылғының Ұйқы күйіне енуін жəне сіздің құпия сөзіңізсіз ешкімнің тіркелгіңізге қол жеткізе алмайтынын қамтамасыз ету үшін, **Требовать пароль для того**, **чтобы разбудить со спящего режима** (Ұйқыдан ояту үшін құпия сөзді талап ету) түймешігін басыңыз.

### **Қосымша синхрондау параметрлері**

**Қосымша синхрондау параметрлері** тармағының астында Chrome тəжірибесінің жəне басымдықтарының қандай элементтері Google тіркелгісіне сақталатынын анықтауға болады. Əдепкі параметрлер бойынша, Приложения (Бағдарламалар), Закладки (Бетбелгілер), Расширения (Кеңейтімдер), Журнал, Пароли (Құпия сөздер), Настройки (Параметрлер), Темы (Тақырыптар) жəне Открытые вкладки (Ашық қойыншалар) Google есептік жазбасымен синхрондалады. Мұны өзгерту үшін **Выбрать то**, **что синхронизуется** (Не үндестірілетінін таңдау) пəрменін таңдаңыз жəне Google тіркелгісіне басқа кіру нүктесінен кірген кезде сақталмайтын элементтерден құсбелгіні алыңыз.

**Опции шифрования** (Шифрлау опциялары) астынан Google есептік жазбасы үшін қауіпсіздік параметрлерін өзгертуге болады. Əдепкі параметрлер бойынша, Google қызметі синхрондалған <span id="page-24-0"></span>барлық құпия сөздерді сіздің Google таңдаулы параметрлеріңізбен шифрлайды. Қосылған қауіпсіздік үшін сөз тіркесімімен үндестірілген деректердің барлығын шифрлауға болады.

Толық ақпарат алу үшін <https://support.google.com/chromeos/> мекен-жайы бойынша өтіп, тақырып үшін қосымша ақпаратты іздеңіз.

### **Басқа пайдаланушыларды басқару**

Құрылғыны қолданбас бұрын адамдардың Google тіркелгісіне кіру қажеттігін анықтау үшін, **Разрешить гостю просматривать** (Қонақтың шолуына мүмкіндік беру) параметрін таңдаңыз. Əдепкі бойынша Интернетте шолу үшін құрылғыны қонақтың қолдануына ғана мүмкіндік беретін қонақтың шолуы қосылады.

**Показывать имена пользователей и картинки в окне входа в систему** (Кіру терезесінде пайдаланушы аттары мен фотосуреттерін көрсету) параметрін таңдаңыз. Əдепкі бойынша бұл мүмкіндік қосылады жəне осы құрылғыдағы тіркелгілерге қол жеткізе алатын адамдардың тізімін көрсетеді.

Құрылғыға кіру параметрлерін орнату үшін, **Ограничить вход следующим пользователям** (Келесі пайдаланушылардың кіруін шектеу) параметрін таңдаңыз. Əдепкі бойынша мүмкіндік ажыратылады, бірақ оны қосу құрылғыға қол жеткізуге мүмкіндік беретін Google тіркелгісін пайдаланушылардың тізіміне енгізуге мүмкіндік береді. Тізімдегілер ғана кіру үшін құрылғыны қолдана алады.

Толық ақпарат алу үшін <https://support.google.com/chromeos/> мекен-жайы бойынша өтіп, тақырыптар үшін қосымша ақпаратты іздеңіз.

## **Қосымша параметрлер**

**Показать дополнительные настройки** (Қосымша параметрлерді көрсету) түймешігі басылғанда, күн мен уақытты реттеуге, құпиялылық параметрлерін өзгертуге, арнайы мүмкіндіктер опцияларын басқаруға жəне басқа параметрлерді таңдауға мүмкіндік беретін жасырын болған Параметрлер бетінің қосымша бөлімі көрсетіледі.

**ЕСКЕРТУ:** Осы параметрлердің көбін өзгерту құрылғының қауіпсіздігін төмендетеді жəне бұл ұсынылмайды. Толық ақпарат алу үшін <https://support.google.com/chromeos/> мекен-жайы бойынша өтіп, тақырыптар үшін қосымша ақпаратты іздеңіз.

**ЕСКЕРТПЕ:** Бұл аймақта көрсетілетін параметрлер модельге және амалдық жүйе жаңартуларына байланысты басқаша болуы мүмкін.

#### **Күн мен уақыт**

Қажет болса, **Дата и время** (Күн мен уақыт) қосымша бөлімінде уақыт белдеуін таңдауға жəне 24-сағаттық пішімге ауысуға болады.

#### **Құпиялылық**

**Конфиденциальность** (Құпиялылық) қосымша бөлімінде интернетте шарлау əрекеттерін басқаруға болады. Зиянды бағдарламаның жəне фишинг қорғанысын қосатын-қоспайтыныңызды таңдауға, дауыс іздеулерін орнатуға жəне веб-шолғыштағы болжамды іздеулерді қосуға болады.

**Настройки контента** (Мазмұн параметрлері) түймешігі басылғанда, Мазмұн параметрлері терезесі ашылады. Мұнда cookie файлдарын қосуға не ажыратуға, веб-беттердегі суреттердің көрсетілетінін анықтауға, JavaScripts қосуға, қалқыма терезені блоктауға жəне микрофон мен веб-камера сияқты қайсы кіріс құрылғыларының веб-байланыс үшін қолданылатынын орнатуға

<span id="page-25-0"></span>болады. Толық ақпарат алу үшін <https://support.google.com/chromeos/> мекен-жайы бойынша өтіп, тақырыптар үшін қосымша ақпаратты іздеңіз.

**Удалить данные браузера** (Шарлау деректерін жою) түймешігі басылғанда, Шарлау деректерін жою терезесі ашылады. Бұл терезеде интернет журналының кэшін, cookie файлдарын жəне сақталған кез келген құпия сөздеріңізді жоюға болады.

#### **Bluetooth**

Bluetooth қосымша бөлімінде құрылғыңыздың Bluetooth құрылғыларымен aрекеттесуін қосуға немесе өшіруге болады.

#### **Құпия сөздер жəне формалар**

**Пароли и формы** (Құпия сөздер жəне формалар) қосымша бөлімінде вебте қолданылатын құпия сөздерді жəне Автозаполнение (Автоматты толтыру) параметрлерін басқаруға болады. Автозаполнение (Автоматты толтыру) – веб-тораптарда бұрын енгізілген мекенжайлар мен кредиттік карталарды жадқа сақтайтын қызмет. Chrome құрылғысын басқа біреуге бермес бұрын, жеке мəліметтердің осы бөліктерін жою жақсы ақыл.

#### **Веб**-**мазмұн**

**Веб содержание** (Веб мазмұн) тармағының астында жақсырақ оқу үшін, кірілетін веб-беттердің қаріп өлшемін, бетті ұлғайтуды теңшеуге болады.

#### **Тілдер**

**Языки** (Тілдер) қосымша бөлімінде пернетақта түрін өзгертуге жəне **Настройки языка и ввода** (Тіл жəне енгізу параметрлері) түймешігін басу арқылы халықаралық пернетақтаға ауысуға болады.

#### **Жүктеулер**

**Загрузки** (Жүктеп алулар) тармағының астында Google Drive бағдарламасына, Google құрылғысының бұлтты сақтау құрылғысына рұқсатты жіберу жəне қосу немесе ажырату үшін жүктеп алынған файлдардың теңшелетінін орнын орнатуға болады.

### HTTP/SSL

HTTP/SSL тармағының астында құрылғыны жəне тіркелгілерді танитын тораптардан вебкуəліктерді басқаруға болады. Толық ақпарат алу үшін <https://support.google.com/chromeos/> мекен-жайы бойынша өтіп, тақырыптар үшін қосымша ақпаратты іздеңіз.

#### Google Cloud Print

**Распечатать облако** Google (Google бұлтын басып шығару) тармағының астында Google бұлтын басып шығару қызметімен пайдаланғаннан кейін принтерлердің дайын болатынына қол жеткізуді басқаруға жəне қолданылатын қол жетімді принтер түрін таңдауға болады. Толық ақпарат алу үшін <https://support.google.com/chromeos/> мекен-жайы бойынша өтіп, тақырып үшін қосымша ақпаратты іздеңіз.

#### **Басталғанда**

**Во время запуска** (Іске қосу кезінде) тармағының астында ол алғаш рет іске қосылғанда құрылғының əрекет ету жолын реттеуге болады. Жаңа қойынды бетінен, соңғы тоқтаған жерден немесе белгілі беттен немесе беттер жинағынан бастауды таңдауға болады.

#### <span id="page-26-0"></span>**Арнайы мүмкіндіктер**

**Доступность** (Қол жетімділік) тармағының астынан оларды оңай қолдану үшін Chrome құрылғысының элементтерін реттеуге болады. Үлкен қаріптерді жəне үлкенірек тінтуір меңзерін қосуға, жақсырақ көру үшін жоғарғы контрастты қолдану үшін құрылғыны орнатуға, жабысқақ пернелерді қосуға, экрандағы пернетақтаны қосуға немесе аудио жазуды беретін ChromeVox мүмкіндігін қосуға болады. Толық ақпарат алу үшін [https://support.google.com/](https://support.google.com/chromeos/) [chromeos/](https://support.google.com/chromeos/) мекен-жайы бойынша өтіп, тақырыптар үшін қосымша ақпаратты іздеңіз.

#### **Powerwash**

Powerwash (Жоғарғы қысым) тармағының астында осы құрылғыдағы барлық пайдаланушы тіркелгілерін жоюға жəне оны зауыттық қалыпқа ысыруға болады.

**ЕСКЕРТУ:** HP құрылғыны қайта орнатпас бұрын, барлық жеке файлдарыңыздың сақтық көшірмесін жасауға кеңес береді. Google тіркелгісінің мəліметтеріне мен Google Drive сияқты бұлт қызметтеріндегі файлдарға жоғарғы қысым мүмкіндігі əсер етпейді, бірақ жергілікті орында сақталған файлдар олардың сақтық көшірмесі жасалмаған болса, жойылады.

Толық ақпарат алу үшін <https://support.google.com/chromeos/> мекен-жайы бойынша өтіп, тақырып үшін қосымша ақпаратты іздеңіз. Сондай-ақ, Chrome құрылғысы мен [деректерді](#page-39-0)ң сақтық кө[шірмелерін](#page-39-0) жасау жəне қалпына келтіру (32-бет) бөлімін қараңыз.

#### **Шолғыш параметрлерін бастапқы қалпына келтіру**

**Сброс параметров обозревателя** (Шолғыш параметрлерін бастапқы қалпына келтіру) қосымша бөлімінде веб-шолғыштың параметрлерін бастапқы əдепкі параметрлерге өзгертуге болады.

# <span id="page-27-0"></span>8 Chrome **құрылғысында аудио жəне видео пайдалану**

Музыканы тыңдау жəне басқару, бейнефильмдерді жүктеу жəне көру амалдарын орындау үшін Chrome құрылғысын көңіл көтеру орталығы ретінде пайдаланыңыз. Құрылғыңызды бұдан да қуатты көңіл көтеру орталығына айналдыру үшін, монитор, проектор, теледидар немесе үндеткіштер мен құлақаспаптар сияқты жоғары ажыратымдылықты сыртқы құрылғыларды жалғаңыз.

**ЕСКЕРТПЕ:** Құрылғыңыз аудио жəне бейне компоненттерінің осы түрлерінің барлығына қолдау көрсетпейді. Егжей-тегжейлі ақпаратты қораптағы *Орнату постерінен* қараңыз.

## **Дыбысты пайдалану**

Chrome құрылғыңызбен музыка жүктеуге жəне тыңдауға, вебтегі аудио мазмұнды тыңдауға (соның ішінде радионы), дыбыс жазуға немесе мультимедиа файлын жасау үшін дыбыс пен бейнені біріктіруге болады. Тыңдау əсерін жақсарту үшін, үндеткіштер немесе құлақаспаптар сияқты сыртқы дыбыс құрылғыларын жалғаңыз.

## **Үндеткіштерді қосу**

Сымды үндеткіштерді құрылғыдағы USB портына немесе аудио шығыс (құлақаспап) ұясына жалғау арқылы қосуға болады.

*Сымсыз* үндеткіштерді құрылғыға қосу үшін, құрылғы өндірушісінің нұсқауларын орындаңыз. Құрылғыға ажыратымдылығы жоғары үндеткіштерді қосу үшін, HDMI [теледидарын](#page-28-0) не [мониторын](#page-28-0) жалғау (21-бет) бөлімін қараңыз. Үндеткіштерді жалғамас бұрын дыбыс қаттылығын төмендетіңіз.

### **Гарнитураны қосу**

Сымды құлақаспаптарды құрылғыңыздың құлақаспаптарға арналған ұясына қосуға болады.

Құрылғыға *сымсыз* құлақаспаптарды жалғау үшін, құрылғы өндірушісінің нұсқауларын орындаңыз.

**АБАЙ БОЛЫҢЫЗ!** Жарақаттану қаупін азайту үшін, құлақаспаптар, тығын тəріздес құлақаспаптар немесе гарнитураны киер алдында, дыбыс қаттылығын төмендетіңіз. Қауіпсіздік туралы қосымша ақпаратты алу үшін, *Заңдық*, *қауіпсіздік жəне экологиялық ескертпелер* нұсқаулығын қараңыз.

# **Бейнені пайдалану**

Chrome құрылғысы таңдаулы веб-тораптардағы ойнатылатын бейнені көруге жəне желіге қосылмай-ақ кейінірек тамашалау үшін бейнелер мен фильмдерді жүктеп алуға мүмкіндік беретін қуатты бейне құрылғысы болып табылады.

Chrome құрылғысының барлық мүмкіндіктерін толығымен пайдалану мақсатында оны сыртқы монитор, проектор немесе теледидарға қосу үшін, бейне порттардың бірін пайдаланыңыз.

<span id="page-28-0"></span>Құрылғыңыздың ажыратымдылығы жоғары мониторды немесе теледидарды қосуға мүмкіндік беретін HDMI порты немесе DisplayPort үйлесімді құрылғыға қосуға мүмкіндік беретін DisplayPort интерфейсі болады.

**МАҢЫЗДЫ АҚПАРАТ:** Сыртқы құрылғының дұрыс кабель арқылы Chrome құрылғысындағы дұрыс ұяға қауіпсіз түрде жалғанғандығына көз жеткізіңіз. Ақпаратты құрылғының өндірушісі нұсқауларынан қараңыз.

## HDMI **теледидарын не мониторын жалғау**

**ЕСКЕРТПЕ:** HDMI құрылғысын Chrome құрылғысына жалғау үшін бөлек сатылатын HDMI кабелі қажет болады.

Құрылғы экранындағы кескінді ажыратымдылығы жоғары теледидардан не монитордан көру үшін, ажыратымдылығы жоғары құрылғыны келесі нұсқауларға сəйкес жалғаңыз.

1**.** HDMI кабелінің бір ұшын құрылғыдағы HDMI портына жалғаңыз.

![](_page_28_Picture_6.jpeg)

- 2**.** Кабельдің екінші ұшын ажыратымдылығы жоғары теледидарға немесе мониторға жалғаңыз.
- 3**.** Chrome жұмыс үстелі дисплейіңіздің экранында көрсетіледі. Автоматты түрде көрсетілмесе, кескінді дисплейіңіздің экранына шығару үшін Ctrl +  $\vert$  пернелерін басыңыз.

## **Сандық дисплей құрылғысын қосу**

DisplayPort жоғары сапалы монитор немесе проектор секілді сандық дисплей құрылғыларын жалғайды. DisplayPort портының VGA сыртқы монитор портына қарағанда көрсету сапасы жоғары жəне сандық байланысты жақсартады.

1**.** DisplayPort кабелінің бір ұшын Chrome құрылғысындағы DisplayPort портына жалғаңыз.

<span id="page-29-0"></span>![](_page_29_Picture_0.jpeg)

- 2**.** Кабельдің екінші ұшын сандық дисплей ұясына жалғаңыз.
- 3**.** Chrome жұмыс үстелі дисплейіңіздің экранында көрсетіледі. Автоматты түрде көрсетілмесе, кескінді дисплейіңіздің экранына шығару үшін Ctrl + | пернелерін басыңыз.

### **Мазмұнды ажыратымдылығы жоғары теледидарға немесе мониторға ағынмен көрсету** (**тек таңдаулы құрылғыларда**)

*С*ast экран технологиясы фильмдер сияқты мазмұнды құрылғыңыздан ажыратымдылығы жоғары теледидар немесе монитор сияқты үйлесімді құрылғыға жіберіп ағынмен көрсетуге немесе бейнелеуге мүмкіндік береді. Мазмұн құрылғыңызға əлдеқашан жүктеп алынған болса, оған файл реттеушісі арқылы қол жеткізуге болады.

Мазмұн Amazon Instant Video, Hulu, Netflix немесе Google Play сияқты қызмет арқылы немесе басқа қол жетімді қызмет арқылы қол жетімді болса, онда құрылғыңызда немесе жоғары ажыратымдылықтағы экранда оны қарау жəне мазмұнға қол жеткізу үшін бағдарламаны жүктеп алу керек. Қосымша ақпаратты Бағ[дарламаларды](#page-20-0) пайдалану (13-бет) бөлімінен қараңыз.

**|<u>"</u>}}? ЕСКЕРТПЕ:** Chrome мониторға немесе теледидарға сымсыз деректерді жүктеуге ағымдағы уақытта қолдау көрсетпейді. Мұны орындау үшін, қосымша сыртқы сымсыз адаптерді жəне өкілетті бағдарламаны қолдануға болады. Chromecast құрылғысының Chrome құрылғыңызбен жұмыс істеу параметрлерін орнату туралы ақпаратты алу үшін [https://support.google.com/](https://support.google.com/chromeos/) [chromeos/](https://support.google.com/chromeos/) мекенжайы бойынша өтіңіз.

## **Экран ажыратымдылығын өзгерту**

Экран ажыратымдылығын өзгерту үшін, жұмыс үстелінің төменгі оң жақ бұрышындағы күй аймағын түймешікпен басыңыз. **Параметры** (Параметрлер) пəрменін басып, **Устройство** (Құрылғы) қосымша бөлімін ашыңыз. **Настройки дисплея** (Дисплей параметрлері) түймешігін басыңыз жəне **Настройки дисплея** (Дисплей параметрлері) бетінде экран ажыратымдылығын реттеңіз.

Қосымша ақпаратты [Параметрлерді](#page-22-0) пайдалану (15-бет) бөлімінен қараңыз.

# <span id="page-30-0"></span>9 **Сенсорлы тақта іс**-**қимылдарын пайдалану**

Сенсорлы тақта саусақтар арқылы экрандағы меңзерді басқаруға мүмкіндік береді.

# **Сенсорлы тақта іс**-**қимылдарын пайдалану**

Сенсорлы тақта жұмыс үстеліндегі элементтерді басқару үшін, саусақтарыңызбен түрту жəне айналдыру қимылдарын жасауға мүмкіндік береді.

## **Сүйреп апарып**, **тастау**

Бір саусақпен жылжытқыңыз келсе, осы элементті пайдаланыңыз. Элементті екі саусақпен жылжытыңыз. Элементті қалаған орынға қойған кезде, элементті жаңа орынға қою үшін, екі саусағыңызды да сенсорлы тақтадан алыңыз.

## **Түрту**

Экранда элементті таңдау үшін сенсорлы тақтада түрту мүмкіндігін пайдаланыңыз.

![](_page_31_Picture_0.jpeg)

● Таңдау үшін, сенсорлы тақта аймағын бір саусағыңызбен түртіңіз.

![](_page_32_Picture_0.jpeg)

● Мəтіндік-сезгіш мəзірді ашу үшін, сенсорлы тақта аймағын екі саусағыңызбен түртіңіз.

## <span id="page-33-0"></span>**Жылжу**

Жылжу қимылы — бетте немесе суретте жоғары, төмен қарай немесе көлденең жылжу кезінде қажет əрекет. Кез келген жақта көруге болатын мазмұн болса, сол жаққа немесе оң жаққа екі саусақпен жылжу қимылы экранды жылжытады немесе веб-шолғыш тарихы бойынша алға жəне кері жылжытады.

Жылжыту үшін екі саусақты сенсорлы тақтаның үстіне бөлек қойып, оларды сенсорлы тақта арқылы жоғары, төмен, сол немесе оң жаққа қарай апарыңыз.

**ЕСКЕРТПЕ:** Жылжу жылдамдығы саусақ жылдамдығы арқылы басқарылады.

![](_page_33_Picture_4.jpeg)

![](_page_34_Picture_0.jpeg)

Chrome шолғышында ашық тұрған қойыншалар арасында жылжу үшін, үш саусақты сенсорлы тақтаның үстінен сол жаққа немесе он жаққа қарай апарыңыз.

![](_page_34_Picture_2.jpeg)

# <span id="page-35-0"></span>10 **Пернетақтаны жəне тінтуірді пайдалану**

Chrome құрылғыларында біріктірілген пернетақталар бар болуы мүмкін немесе теруге, элементтерді таңдауға жəне басқа функцияларды орындауға мүмкіндік беретін қосымша, Chrome-үйлесімді сыртқы пернетақтаны жəне тінтуірді қосу талап етілуі мүмкін. Сонымен қатар, Chrome үйлесімді пернетақталар арнайы функцияларды орындау үшін əрекет пернелерін пайдалану мүмкіндігін береді.

 $\frac{1}{2}$  **КЕҢЕС:** НР компаниясы құрылғымен бірге Chrome үйлесімді пернетақтаны пайдалануды ұсынады. Chrome үйлесімді емес сыртқы пернетақталар арқылы əрекет пернелері бірдей əрекеттер орындамауы мүмкін. Chrome үйлесімді пернетақтаны табу үшін, www.hp.com мекенжайына өтіңіз.

# **Əрекет пернелерін пайдалану**

Əрбір Chrome құрылғысында немесе сыртқы пернетақтада бірдей əрекет пернелері болмайды. Пернетақталар жəне таңбашалар туралы қосымша ақпаратты алу үшін [https://support.google.com/](https://support.google.com/chromeos/) [chromeos/](https://support.google.com/chromeos/) мекен-жайы бойынша өтіп, тақырып үшін ақпаратты іздеңіз.

![](_page_35_Picture_713.jpeg)

<span id="page-36-0"></span>![](_page_36_Picture_562.jpeg)

Сондай-ақ, кейбір веб-тораптар жəне бағдарламалар талап етуі мүмкін шартты функция пернелерімен жұмыс істеу үшін əрекет пернелерін орнатуға да болады. Қосымша ақпаратты [Параметрлерді](#page-22-0) пайдалану (15-бет) бөлімінен қараңыз.

# <span id="page-37-0"></span>11 Chrome **құрылғысы мен ақпаратты қорғау**

Құрылғы қауіпсіздігі ақпараттың құпиялылығы, сенімділігі мен қолжетімділігін қорғау үшін өте маңызды. Стандартты қауіпсіздендіру шешімдері жəне үшінші жақ бағдарламалық құралдары құрылғыңызды вирустар, құрттар жəне басқа зиянды код сияқты қауіп-қатерлерден қорғауға көмектеседі.

Chrome жүйесіне кіріп, синхрондау мүмкіндігі қосылғанда, Chrome жүйесіндегі мəліметтеріңіз Google есептік жазбасын синхрондалған құпия сөздерді шифрлау үшін пайдалану арқылы қорғалады. Баламалы түрде, қадамдастырылған деректеріңіздің барлығын қадамдастыру құпия фразасы арқылы шифрлауды таңдай аласыз. Бұл қадамдастыру құпия фразасы құрылғыңызда сақталады жəне Google қызметіне жіберілмейді. Қосымша ақпарат алу үшін <https://support.google.com/chromeos/> мекен-жайы бойынша өтіп, тақырып үшін ақпаратты іздеңіз.

### **МАҢЫЗДЫ АҚПАРАТ:** Бұл тарауда сипатталған кейбір функциялар құрылғыңызда болмауы мүмкін.

![](_page_37_Picture_791.jpeg)

## **Сымсыз желіні қорғау**

Сымсыз желіні орнатқан кезде қауіпсіздік функцияларын іске қосыңыз.

## **Құрылғыны құлыптау жəне құлып алу**

Chrome құрылғысы қараусыз қалса, кем дегендей экранды құлыптау қажет. Сонымен қатар, экран құлпын қорғау үшін құпия сөзді орнатыңыз.

Экранды құлыптау үшін күй аймағындағы құлып белгішесін  $\Box$  басыңыз немесе қуат түймешігін тез басып қалыңыз. Кіру экраны шығады. Қосымша қауіпсіздік шарасы ретінде экран құпия сөзін орнату үшін, төменде берілген нұсқауларды орындаңыз.

- 1**.** Chrome құрылғысының жүйесіне кіріңіз.
- 2**.** Экранның төменгі оң жақ бұрышындағы күй аймағын басыңыз.
- <span id="page-38-0"></span>3**. Параметры** (Параметрлер) белгішесін басыңыз жəне **Пользователи** (Пайдаланушылар) бөліміне өтіңіз.
- 4**. Запрашивать пароль для выхода из режима сна** (Ұйқы режимінен шығу үшін құпия сөзді сұрау) құсбелгісін қойыңыз жəне құпия сөзді орнатыңыз.

Тек қана өкілетті пайдаланушылар ондағы өз тіркелгілеріне кіре алатындай құрылғыны орнатуға да болады. Қосымша ақпаратты [Параметрлерді](#page-22-0) пайдалану (15-бет) бөлімінен қараңыз. Қауіпсіздік құпия сөздері жəне экранды құлыптау туралы толық ақпаратты алу үшін, <https://support.google.com/chromeos> мекенжайы бойынша өтіңіз жəне тақырып туралы ақпаратты іздеңіз.

# **Қосымша қауіпсіз кабель құлпын пайдалану**

Бөлек сатылатын қауіпсіздік кабель құлпы қорғау құралы ретінде əрекет ету үшін жасалған, бірақ ол құрылғының қате қолданылуынан немесе ұрлануынан қорғамайды. Қауіпсіздік кабель құлпы ұрланудан қорғауға көмектесетін күрделі қауіпсіздік шешімінің бір бөлігі ретінде қолданылуы мүмкін бірнеше əдістердің біреуі ғана болып табылады.

Chrome құрылғысындағы қауіпсіздік кабелінің ұясы осы бөлімдегі суретте көрсетілгеннен сəл өзгеше болуы мүмкін.

- 1**.** Қауіпсіздік кабель құлпын қорғалатын затқа ораңыз.
- 2**.** Кілтті (1) қауіпсіздік кабель құлпына (2) салыңыз.
- 3**.** Қауіпсіздік кабель құлпын құрылғыдағы қауіпсіздік кабелінің ұясына (3) салыңыз да, сосын оны кілтпен жабыңыз.

![](_page_38_Picture_9.jpeg)

4**.** Құлыпты шығарып алып, қауіпсіз жерде сақтаңыз.

# <span id="page-39-0"></span>12 Chrome **құрылғысы мен деректердің сақтық көшірмелерін жасау жəне қалпына келтіру**

## **Бағдарламалық құрал қолданбаларының жəне мəліметтеріңіздің сақтық көшірмелерін жасау**

Барлық бағдарламалар автоматты түрде жаңартылады. Жүктеулер мен сатып алулардың жазбасы Chrome Store дүкенінде сақталады. Сонымен қатар, ең соңғы рет қадамдастырылған параметрлер Google жүйесінде сақталады. Құрылғыны қалпына келтіруді жүзеге асырсаңыз, жүйеге Google есептік жазбаңыздың көмегімен кіріп, барлық параметрлер, таңдаулы теңшелімдер мен бағдарламаларды автоматты түрде ала аласыз.

Маңызды құжаттар мен файлдарды USB флэш картасына, жад картасына, сыртқы қатты дискіге немесе Google Cloud сақталу орнына сақтау ұсынылады. Файлдарды кез келген уақытта бұлтқа сақтау үшін, Google Drive дискісін файлдарды сақтау орны ретінде таңдаңыз.

## Chrome **құрылғысын қалпына келтіру**

Егер Chrome құрылғысын басқа біреуге беруді, ие рұксаттарын бастапқы қалпына келтіруді қаласаңыз немесе есептік жазба профайлына байланысты мəселелер туындаса, барлық жергілікті пайдаланушы деректерін құрылғыны бастапқы қалпына келтіру арқылы өшіре аласыз.

**ЕСКЕРТПЕ:** Зауыттық параметрлерді қалпына келтіру арқылы рұқсаттар, параметрлер жəне пайдаланушы иеленетін файлдар сияқты кұрылғыңызда сақталатын барлық есептік жазбаларға байланысты барлық деректер жойылады. Құрылғыны бастапқы қалпына келтіру есептік жазбаларға жəне бұл есептік жазбаларға байланысты қадамдастырылған кез келген деректерге кері əсерін тигізбейді.

Бұл нұсқаулар тек таңдаулы үлгілерге қатысты ғана қолданылады. Қосымша ақпарат алу үшін <https://support.google.com/chromeos/> мекен-жайы бойынша өтіп, тақырып үшін ақпаратты іздеңіз.

- 1**.** Экранның төменгі оң жақ бұрышындағы күй аймағын басыңыз.
- 2**. Настройки** (Параметрлер) пəрменін таңдаңыз жəне **Показать расширенные настройки** (Кеңейтілген параметрлерді көрсету) пəрменін басыңыз.
- 3**.** «Powerwash» бөлімін тауып, Powerwash пəрменін таңдаңыз.
- 4**.** Тілқатысу терезесі ашылады. **Перезапустить** (Қайта бастау) түймешігін басыңыз.

# <span id="page-40-0"></span>13 **Техникалық қызмет көрсету**

Ол ең жоғарғы өнімділікте жұмыс істейтініне сенімді болу үшін, құрылғының қарапайым жөндеу жұмыстарын орындап тұру маңызды.

## **Құрылғыны тазалау**

Құрылғыны қауіпсіз түрде тазалау үшін келесі өнімдерді пайдаланыңыз:

- Диметил бензил аммоний хлоридінің 0,3 пайыздық тұнбасы (мысалы, әртүрлі компаниялар шығарған бір рет қолданылатын сүрткіштер түрінде).
- Спирті жоқ әйнек тазалағыш сұйықтық
- Жұмсақ сабын қосылған су
- Құрғақ микроталшықты тазалау шүберегі немесе күдері (майланбаған жұмсақ антистатикалық шүберек)
- Антистатикалық шүберек майлықтар

**ЕСКЕРТУ:** Құрылғыны бір жолға зақымдауы мүмкін қатты тазартқыш еріткіштерді пайдаланбаңыз. Тазалағыш заттың құрылғы үшін қауіпсіз болғанына сенімді болмасаңыз, спирт, ацетон, аммоний хлориді, метиленхлорид жəне көмірсутектер сияқты ингредиенттердің өнім құрамында жоқ екенін тексеріңіз.

Құрылғыны сызаттауы мүмкін қағаз сүлгілер сияқты талшықты материалдар. Уақыт өткенде, кір жəне тазалағыш заттар сызаттарды бітеуі мүмкін.

## **Тазалау іс рəсімдері**

Құрылғыны қауіпсіз тазалау үшін осы бөлімде берілген нұсқауларды орындаңыз.

**АБАЙ БОЛЫҢЫЗ!** Ток соғу немесе жабдықтың зақымдалуын болдырмау үшін, токқа қосулы құрылғыны тазаламаңыз.

- Құрылғыны өшіріңіз.
- Айнымалы ток көзінен ажыратыңыз.
- Токқа қосылатын сыртқы құрылғылардың барлығын ажыратыңыз.

**ЕСКЕРТУ:** Ішкі бөліктерді зақымдамау үшін, тазалағыш заттар немесе сұйықтықтарды құрылғы беткейіне тікелей шашпаңыз. Бетіне түскен сұйықтықтар ішкі бөліктердің зақым алуына əкелуі мүмкін.

### **Дисплейді тазалау**

**ЕСКЕРТУ:** Тазартқыш құралын экранға тікелей шашпаңыз немесе оған қоймаңыз.

Дисплейдің жақтаулары мен экранын жұмсақ, талшықтары жоқ, спиртсіз əйнек тазалау сұйықтығымен дымқылданған шүберекпен абайлап сүртіңіз.

### <span id="page-41-0"></span>**Құрылғы желдеткіштерін тазалау** (**тек таңдаулы құрылғыларда**)

Ауа желдеткішінің тесіктері арқылы құрылғы суытылады. Бұл желдеткіш тесіктерін батарея қуатында жұмыс істейтін кіші шаңсорғышпен тазалаңыз. (Батарея қуатында жұмыс істейтін шаңсорғыш электр тогының соғу қатерін болдырмайды).

- 1**.** Құрылғы қорабындағы желдеткіш тесіктерін шаңсорғышпен тазалаңыз.
- 2**.** Жиналған қалдықтарды құрылғы қосқыштарының (мысалы, Ethernet жəне USB қосқыштарының) астынан немесе айналысынан жойыңыз.

### **Пернетақтаны немесе тінтуірді тазалау** (**тек таңдаулы құрылғыларда**)

- **АБАЙ БОЛЫҢЫЗ!** Ішкі бөлшектерінен ток соғуды болдырмай немесе ішкі бөліктеріне зақым келтірмей тазалау үшін шаңсорғышты қолданбаңыз. Шаңсорғышты қолданғанда пернетақта бетіне тұрмыстық қалдықтар жиналып қалуы мүмкін.
- **ЕСКЕРТУ:** Ішкі бөлшектерін бүлдірмеу үшін, сұйықтықтың пернелер арасына тамбауын қадағалаңыз.
	- Пернетақта мен тінтуірді тазалау үшін, бұрын аталған тазалау сұйықтықтардың біреуіне суланған жұмсақ микроталшықты матаны, күдеріні немесе бір рет пайдаланылатын антисептикалық майлықты пайдаланыңыз.
	- Пернелердің жабысып қалуын болдырмай, пернетақтадан шаңды, талшықтарды және қоқымдарды кетіру үшін түтігі бар қаңылтыр құтыдағы қысылған ауаны пайдаланыңыз.

Шарлы тінтуірдің ішіндегі дөңгелек пен шарды тазалаңыз:

- 1**.** Тінтуірдің төменгі жағын жоғары қаратып, сақинаны алып тастап, шарды босату үшін шар қақпағының сақинасын сағатқа қарсы бұрыңыз.
- 2**.** Шарды сабын мен жылы сумен жуып жіберіңіз.
- 3**.** Тінтуірдің ішіндегі шарды изопропильді (медициналық) спиртпен суланған мақтамен тазалаңыз.
- 4**.** Шарлар жақсылап құрғағанда, дөңгелек пен дөңгелек қақпағын ауыстырыңыз.

# <span id="page-42-0"></span>14 **Қуат жəне батарея**

## **Зауытта пломбаланған батарея**

**ЕСКЕРТПЕ:** Бұл ақпарат тек таңдалған құрылғыларға қатысты қолданылады.

Батареяның күйін бақылау үшін жұмыс үстелінің төменгі оң жағындағы күй аймағында орналасқан батарея белгішесін басыңыз.

### **Батареяны зарядтау**

- 1**.** Қуат адаптерін құрылғыға жалғаңыз.
- 2**.** Батареяның зарядталып тұрғанын тексеру үшін, айнымалы ток адаптері шамын тексеріңіз.
- 3**.** Батарея зарядталып тұрғанда, күй аймағындағы батарея мəліметтері 100% зарядталды күйін көрсетпейінше, АТ адаптерін қосулы ұстаңыз.

Осы құрылғыдағы батареяны (батареяларды) пайдаланушы арқылы оңай ауыстыруға болмайды. Батареяны алу немесе ауыстыру кепілдік күшіне əсер етуі мүмкін. Егер батареяның заряды тез бітетін болса, қолдау қызметімен хабарласыңыз.

Батареяны пайдалану мерзімі аяқталғанда, оны жалпы үй қалдықтарымен бірге қоқысқа тастамаңыз. Батареяны қоқысқа тастау кезінде, жергілікті заңдарды жəне аймағыңызда қолданылатын ережелерді орындаңыз.

# <span id="page-43-0"></span>15 **Электростатикалық разряд**

Электростатикалық ток соғу — екі зат қатынасқа түскен кезде статикалық электр тогының соғуы, мысалы, кілем үстінде тұрып есіктің темір тұтқасын ұстағаннан болатын ток соғу.

Саусақ немесе басқа электростатикалық ток өткізгіштері арқылы электростатикалық ток соғуы электрондық бөліктерді зақымдайды. Құрылғының немесе дискінің бұзылуын, мəлiметтiң жоғалуын болдырмау үшiн мына сақтық шараларын орындаңыз:

- Шығару немесе орнату нұсқаулары құрылғының ажыратылуын талап етсе, оны қатты жерге қойып болған соң жəне қақпағын алып тастамас бұрын ажыратыңыз.
- Бөліктерді орнатуға дайын болғанша, оларды электростатикалық разряд өтпейтін контейнерлерде сақтаңыз.
- Істікшелер, контактілер жəне қосылатын ұштарға тимеңіз. Электрондық бөліктерді қолмен мүмкіндігінше аз уақыт ұстаңыз.
- Магниттенбейтін құралдарды пайдаланыңыз.
- Бөліктерді ұстамас бұрын боялмаған метал бетін ұстау арқылы статикалық электр тогын разрядтаңыз.
- Бөлікті алған кезде оны электростатикалық заряд өтпейтін контейнерде сақтаңыз.

Егер сізге статикалық электр қуаты туралы немесе бөліктерді алу жəне орнату туралы қосымша ақпарат қажет болса, қолдау қызметіне хабарласыңыз.

# <span id="page-44-0"></span>16 **Арнайы мүмкіндіктер тізімі**

### **Арнайы мүмкіндіктер**

HP оқшау тұратын негізде немесе сəйкес көмекші құрылғыларда тіптен мүмкіндіктері шектеулі адамдарды қамтитын кез келген адам қолдана алатын өнімдер мен қызметтерді шығарды, жасады жəне нарыққа əкелді.

### **Қолдау көрсетілетін көмекші технологиялар**

HP өнімдері амалдық жүйе көмекші технологияларының кең ауқымына қолдау көрсетеді жəне оларды қосымша көмекші технологиялармен жұмыс істеу үшін теңшеуге болады. Көмекші мүмкіндіктері туралы қосымша мəліметтерді табу үшін құрылғыңызда Іздеу мүмкіндігін қолданыңыз.

**ЕСКЕРТПЕ:** Нақты көмекші технология өнімі туралы қосымша мəліметтерді алу үшін, сол өнімге арналған тұтынушыны қолдау бөлімімен байланысыңыз.

### **Қолдау қызметіне хабарласу**

Өнімдер мен қызметтердің қол жетімділігін тұрақты түрде жаңартамыз жəне пайдаланушылардың кері байланысын жақсы қарсы аламыз. Өніммен ақаулық болса немесе сізге көмектескен қол жетімділік мүмкіндіктері туралы айтқыңыз келсе, дүйсенбі мен жұма аралығында, қысқы уақыт аймағындағы таңертеңгі сағат 6-дан кешкі сағат 9-ға дейн (888) 259-5707 телефоны бойынша бізбен байланысыңыз. Керең болсаңыз немесе нашар еститін болсаңыз, TRS/VRS/WebCapTel құрылғысын қолданып, техникалық қолдау қажет болса немесе қол жетімділік бойынша сұрақтарыңыз болса, дүйсенбі мен жұма аралығында, қысқы уақыт аймағындағы таңертеңгі сағат 6-дан кешкі сағат 9-ға дейн (877) 656-7058 телефоны арқылы бізбен байланысыңыз.

# <span id="page-45-0"></span>**Индекс**

## А

ажыратымдылығы жоғары құрылғылар, жалғау [21](#page-28-0) ажыратымдылығы жоғары құрылғылар, қосу [21](#page-28-0) ажыратымдылық, экран [22](#page-29-0) Айнымалы ток адаптерінің шамы анықтау [3](#page-10-0) Алға [28](#page-35-0) Артқа [28](#page-35-0) аудио жəне видео [20](#page-27-0) аудио кіріс (микрофон) ұясы анықтау [3](#page-10-0) аудио шығыс (құлақаспап)/аудио кіріс (микрофон) ұясы анықтау [3](#page-10-0)

### Ә

əрекеттер пернелері [28](#page-35-0), [29](#page-36-0) анықтау [3](#page-10-0)

### Б

бағдарламалар [13](#page-20-0) бағдарламалық құралдың жəне мəліметтердің сақтық көшірмелерін жасау [32](#page-39-0) батарея орны [7](#page-14-0) бейне [20](#page-27-0) бөліктер [3](#page-10-0)

### В

веб-камера анықтау [6](#page-13-0) веб-камера шамы, анықтау [6](#page-13-0)

### Д

Дыбыс деңгейін жоғарылату [29](#page-36-0) Дыбыс деңгейін төмендету [29](#page-36-0) Дыбысты өшіру [29](#page-36-0)

### Ж

жад карталарды оқу құралы, анықтау [4](#page-11-0) жад картасы, анықтау [4](#page-11-0)

жапсырмалар [7](#page-14-0) WI AN [7](#page-14-0) қызмет [7](#page-14-0) нормативтік [7](#page-14-0) сымсыз куəлік [7](#page-14-0) Жарықтық деңгейін жоғарылату [28](#page-35-0) Жарықтық деңгейін төмендету [28](#page-35-0) желдеткіштер, анықтау [5](#page-12-0) желі, қосылу [8](#page-15-0) Желі бойынша қосу [10](#page-17-0) желі ұясы, анықтау [5](#page-12-0) жұмыс үстелі күй аймағы [12](#page-19-0) сөре [12](#page-19-0) іске қосу құралы [12](#page-19-0)

И

интернет, қосылу [8](#page-15-0)

### К

Келесі экран [28](#page-35-0) коннектор, қуат [4](#page-11-0)

### Қ

Қайта жүктеу [28](#page-35-0) қатты диск шамы анықтау [4](#page-11-0) қауіпсіздік кабелінің құлпы, орнату [31](#page-38-0) қауіпсіздік кабелінің ұясы, анықтау [5](#page-12-0) қуат коннекторы, анықтау [4](#page-11-0) қуат шамы анықтау [4](#page-11-0) құрылғыға күтім көрсету [33](#page-40-0) құрылғымен танысу [3](#page-10-0) құрылғыны сапарға алып шығу [7](#page-14-0) құрылғыны тазалау [33](#page-40-0) Қызықты əрекеттер [1](#page-8-0)

### М

мазмұн, ағынмен көрсету [22](#page-29-0)

### Н

нормативтік ақпарат нормативтік ақпараты бар жапсырма [7](#page-14-0) сымсыз куəландыру белгілері [7](#page-14-0)

### Ө

өнім аты жəне нөмірі, құ [7](#page-14-0)

### П

параметрлер [15](#page-22-0) Bluetooth [18](#page-25-0) Google Cloud Print [18](#page-25-0) HTTP/SSL [18](#page-25-0) powerwash [19](#page-26-0) арнайы мүмкіндіктер [19](#page-26-0) басқа пайдаланушылар [17](#page-24-0) бастау [18](#page-25-0) веб-мазмұн [18](#page-25-0) енгізу құрылғылары [15](#page-22-0) жүктеулер [18](#page-25-0) интернет [15](#page-22-0) көрініс [15](#page-22-0) күн мен уақыт [17](#page-24-0) қосымша [17](#page-24-0) құпиялылық [17](#page-24-0) құпия сөздер жəне формалар [18](#page-25-0) пайдаланушылар [16](#page-23-0) пернетақта [15](#page-22-0) синхрондау [16](#page-23-0) тілдер [18](#page-25-0) шолғыш [19](#page-26-0) іздеу [16](#page-23-0) экран [16](#page-23-0) пернелер esc [4](#page-11-0) əрекет [3](#page-10-0) порттар HDMI [4](#page-11-0), [21](#page-28-0) USB 2.0 [5](#page-12-0) USB 2.0 зарядтау (қуат берілетін) [5](#page-12-0)

USB 3.0 [5](#page-12-0) USB 3.0 зарядтау (қуат берілетін) [5](#page-12-0) Дисплей порты [3](#page-10-0) сыртқы монитор [4](#page-11-0)

### С

сенсорлы тақта аймағы, анықтау [5](#page-12-0) Сенсорлы тақта қимылдары жылжу [26](#page-33-0) сенсорлы тақтаның жылжу қимылы [26](#page-33-0) сериялық нөмір [7](#page-14-0) сымсыз желі [9,](#page-16-0) [30](#page-37-0) сымсыз куəландыру белгісі [7](#page-14-0) сыртқы монитор порты анықтау [4](#page-11-0) сыртқы пернетақта пайдалану [28](#page-35-0) функциялар [28](#page-35-0)

### Т

техникалық сипаттама жапсырмасы, құрылғы [7](#page-14-0) Толық экран [28](#page-35-0) түймешік қуат [4](#page-11-0) тінтуір пайдалану [28](#page-35-0) функциялар [28](#page-35-0)

### Ұ

ұялар RJ-45 (желі) [5](#page-12-0) SIM [5](#page-12-0) аудио кіріс (микрофон) [3](#page-10-0) аудио шығыс (құлақаспап) [3](#page-10-0) аудио шығыс (құлақаспап) ұясы/аудио кіріс (микрофон) ұясы [3](#page-10-0) жад картасын оқу құрылғысы [4](#page-11-0) желі [5](#page-12-0) қауіпсіздік кабелі [5](#page-12-0) ұялы желі, қосылу [10](#page-17-0)

### Ү

үндеткіштер, анықтау [5](#page-12-0)

### Ф

файлдар, басқару [14](#page-21-0)

### Ш

шамдар RJ-45 (желі) күйі [5](#page-12-0) Айнымалы ток адаптері [3](#page-10-0) веб-камера [6](#page-13-0) қатты диск [4](#page-11-0) қуат [4](#page-11-0)

### І

ішкі дисплей қосқышы, анықтау [4](#page-11-0) ішкі микрофондар, анықтау [4](#page-11-0)

### Э

электростатикалық разряд [36](#page-43-0)

### A

Aудио шығыс (құлақаспап) ұясы анықтау [3](#page-10-0)

## B

Bluetooth, қосылу [9](#page-16-0)

### D

DisplayPort, қосу [21](#page-28-0)

### E

esc пернесі анықтау [4](#page-11-0)

### H

HDMI порты, жалғау [21](#page-28-0)

### R

RJ-45 (желі) күй шамдары, анықтау [5](#page-12-0) RJ-45 (желі) ұясы, анықтау [5](#page-12-0)

### S

SIM картасының ұясы, анықтау [5](#page-12-0)

### U

USB 2.0 зарядтау (қуат берілетін) порты, анықтау [5](#page-12-0) USB 2.0 порты, анықтау [5](#page-12-0) USB 3.0 зарядтау (қуат берілетін) порты, анықтау [5](#page-12-0) USB 3.0 порты, анықтау [5](#page-12-0)

### W

WLAN антенналары, анықтау [6](#page-13-0) WLAN жапсырмасы [7](#page-14-0) WLAN құрылғысы [7](#page-14-0) WWAN антенналары, анықтау [6](#page-13-0)